# **z/OS IPv6**

**Jose Isidro**

**Bank Of America**

**Mainframe Design and Build Communication Services** 

**Strategy and Architecture**

**SHARE Technical Conference - Anaheim Wednesday, March 2, 2011**

**Room 212A**

**1:30 – 2:30 PM**

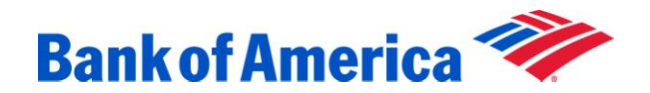

# **Table of Contents**

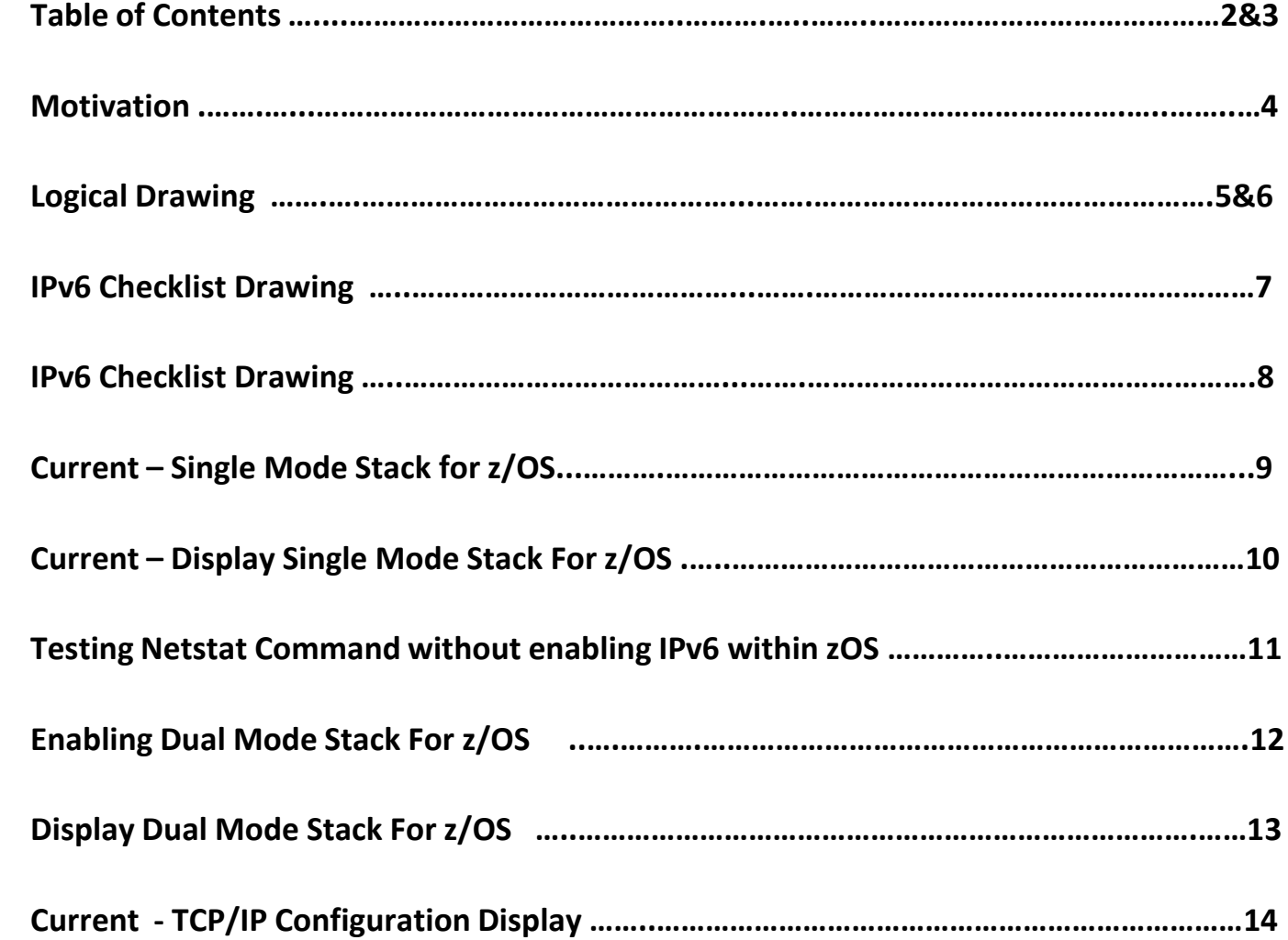

 $\blacktriangleright$ 

# **Table of Contents**

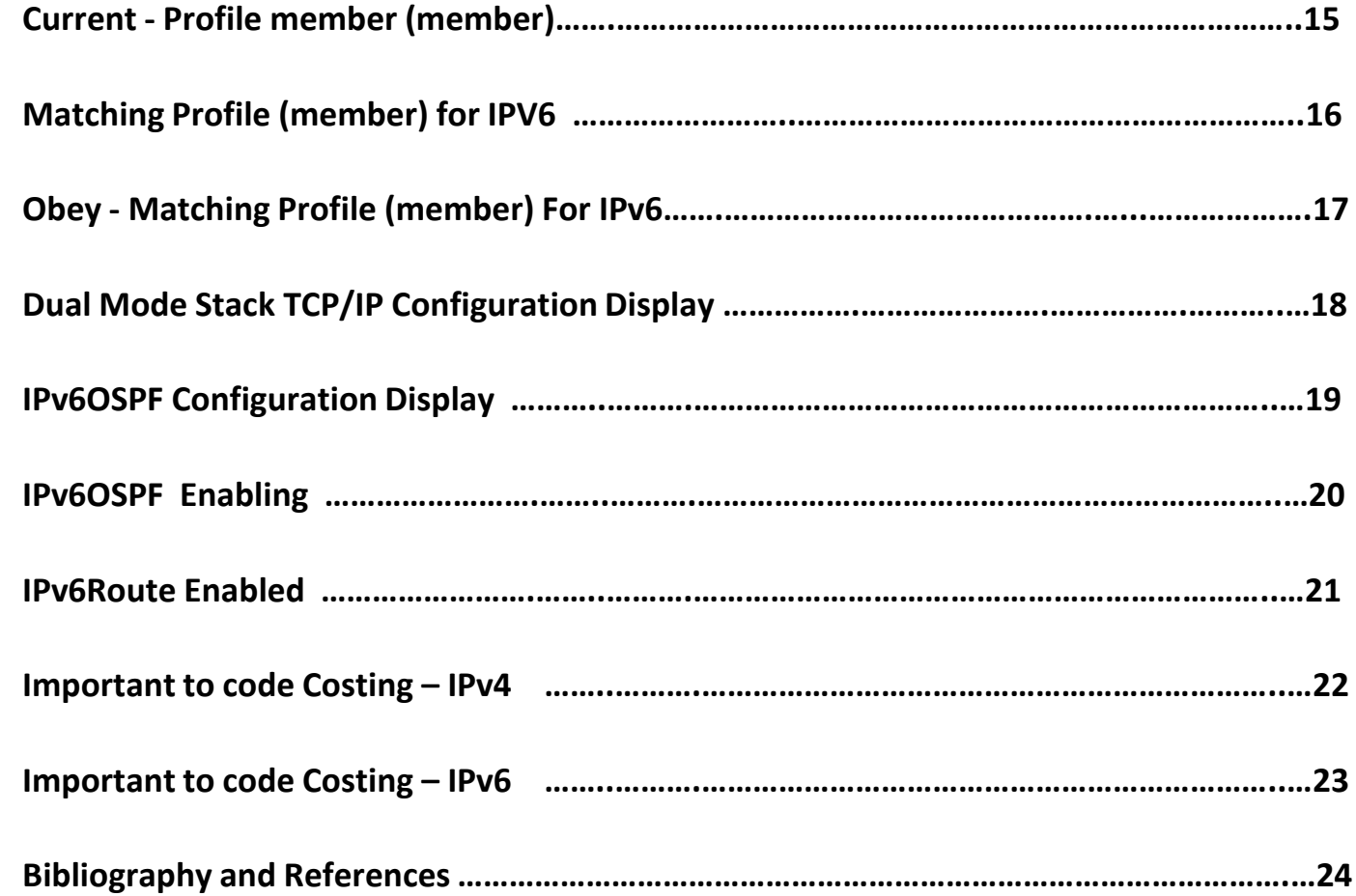

### **Motivation**

- **We will eventually run out of IPv4 addresses to use. IBM 2009 Austin SHARE Presentation noted IPv4 addresses will be exhausted 2-8 years. To minimize disruption, IPv6 needs to be in place and in use before exhaustion occurs. This justify the use of supporting dual mode stack for preparedness.**
- **Most devices/software, vendors, and application support dual mode stack (IPv4 and IPv6).**
- **Growth of Internet, mobility, computers/appliances , use of a common IP backbone with voice, data, and video.**
- **Most Federal Government Agencies have converted or currently using IPv4/IPv6 (Strategic Direction of IPv6). This will eventually force everyone by Big Brother (e.g. Television to digital frequency).**
- **IPv4 is a 32 bit address compare to IPv6 128 bit address (Expanded addresses means more IP addresses available to use). Now- 205.50.40.30 Future- 2001:0DB8:0:0:240:2BFF:FE3D:71AD**
- **IPv6: dynamic- ease of configuration (Plug and Play, security (IPSEC), and built in Class of Service, etc..**

### **Logical Drawing**

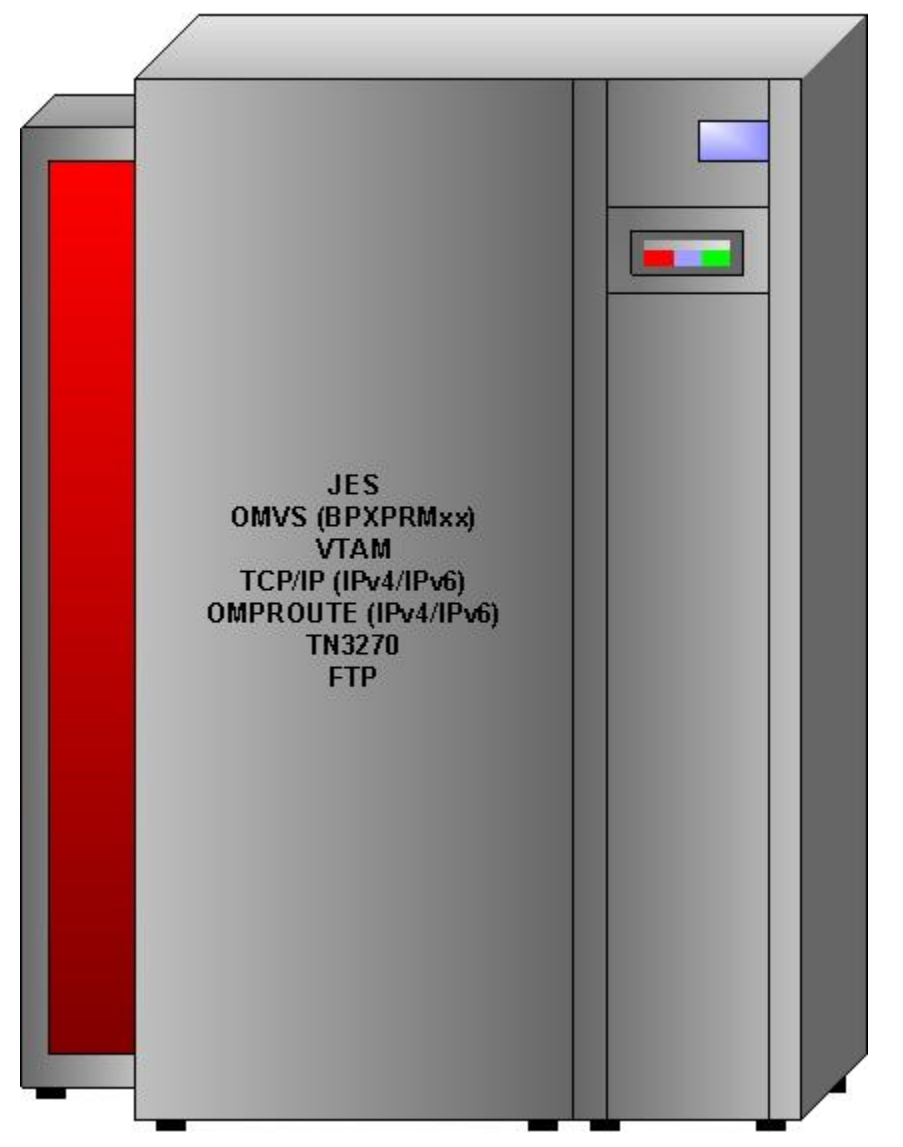

**zOS running Dual Mode Stack IPv4/IPv6 (1 TCP/IP Stack running in one LPAR)**

### **Logical Drawing**

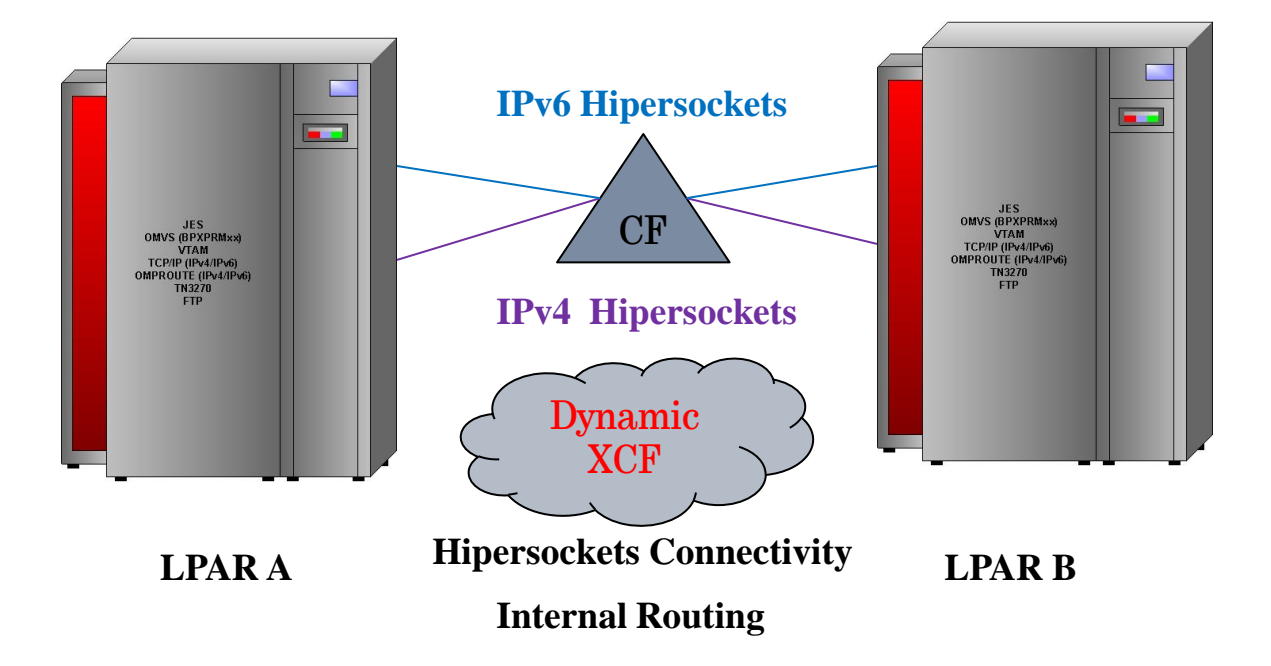

**XCF signaling** 

- **1. Exchange of information between all TCP/IP stacks in the Sysplex (Sysplexrouting and Vipabackup).**
- **2. Used as a IP and APPN (IUTIQDIO, IQDIOINTF6 and IUTSAMEH) interface for data. Dynamic Definitions being used**

# **IPv6 Checklist**

#### • **IBM Design Request**

**I**Pv6 EE request for Ipaddr to code. Current IPv6 allows hostname coding only.

#### • **Netstat (new display for IPv6 in longer format)**

Netstat home Netstat byteinfo Netstat allconn Netstat allconn,port=xxxx

• **OSPF (additional IPv6 OMPR OSPF command and messages if IPv6 OSPF Routing is not enabled)**  D tcpip,,ompr,ipv6ospf,nbrs

EZZ7937I The IPv6 OSPF ROUTING PROTOCOL IS DISABLED

# **IPv6 Checklist**

- **IPv6 Hipersockets only support on z9**  EZZ434471- Hardware does not support IPV6.
- **Do not use site local address or you will get a warning messages of no longer supported (FEC0) in TCP syslog.**

In addition, in V1R11 IBM retired the following message:

EZD0011I USE OF SITE LOCAL ADDRESS *ipv6\_address* IS NOT RECOMMENDED

as the site local address space was moved to the global address space by the IETF.

# **Current - Single Mode Stack for z/OS**

**SYS1.PARMLIB.CUSTOM(BPXPRM00)** 

NETWORK DOMAINNAME(AF\_INET) DOMAINNUMBER(2) MAXSOCKETS(100000) TYPE(INET)

/\*NETWORK DOMAINNAME(AF\_INET6) DOMAINNUMBER(19)  $\hspace{1cm}$  /\* For IPv6\*/  $/*$  Type(INET)

**Default value in BPXPRM00- IBM commented out as dual mode stack by the /\*. Note of MAXSOCKETS(100000), ensure you add to the IPv6 statement when enabled. Below is the command you can enter in TSO option 6 to verify if IPv6 is enable.**

```
• ISPF Command Shell
Enter TSO or Workstation commands below:
===> netstat up
TCPIP started at xx:xx:xx on xx/xx/xxxx with IPv6 disabled
```
### **Current - Display Single Mode Stack for z/OS**

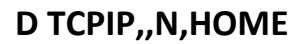

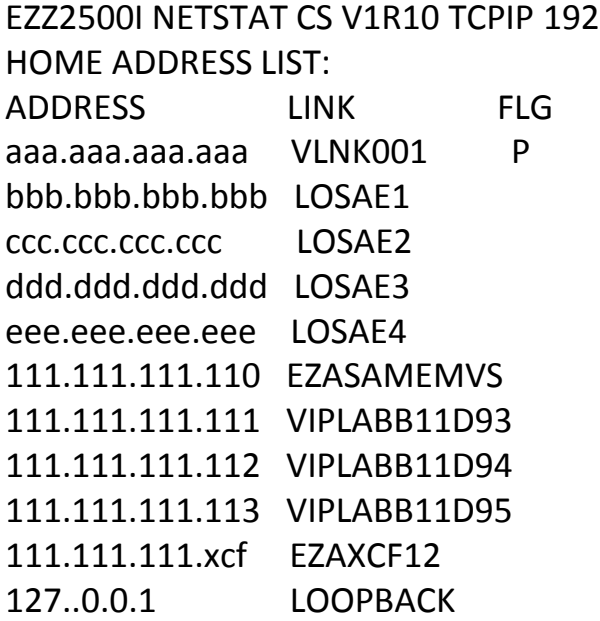

**Display shows current 4 Octet IPv4 - Current display** 

### **Testing Netstat Commands without enabling IPv6 in zOS**

#### **ISPF Command Shell**

Enter TSO or Workstation commands below:

#### **===> netstat home format long**

Address: aaa.aaa.aaa.aaa Flags: Primary LinkName: LOSAE1 Address: bbb.bbb.bbb.bbb Flags: LinkName: LOSAE2 Address: ccc.ccc.ccc.ccc

**Display shows current 4 Octet IPv4 - Current display with long format.** 

## **Enabling Dual Mode Stack for z/OS**

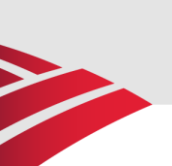

#### **SYS1.PARMLIB.CUSTOM(BPXPRM00)**

NETWORK DOMAINNAME(AF\_INET) DOMAINNUMBER(2) MAXSOCKETS(100000) TYPE(INET)

NETWORK DOMAINNAME(AF INET6) DOMAINNUMBER(19)  $\frac{*}{}$  for IPv6  $\frac{*}{}$ MAXSOCKETS(100000) TYPE(INET)

**Uncomment /\* to Enable dual mode stack by using AF\_INET6) within 'Sys1.Parmlib(BPXPRM00). Copy Maxsocket value from IPv4.**

**ISPF Command Shell**

Enter TSO or Workstation commands below:

===> **netstat up**

**TCPIP started at xx:xx:xx on xx/xx/xxxx/2010 with IPv6 enabled**

**Netstat UP via TSO shows IPv6 enabled.**

### **Display Dual Mode Stack for z/OS**

#### **D TCPIP,,N,HOME**

INTFNAME: EZ6SAMEMVS ADDRESS: FC00::9:67:100:14 TYPE: GLOBAL FLAGS: ADDRESS: FE80::ECED:9843:EDE9:DC31 TYPE: LINK\_LOCAL FLAGS: AUTOCONFIGURED INTFNAME: IQDIOINTF6 ADDRESS: FC00::9:67:100:14 TYPE: GLOBAL FLAGS: ADDRESS: FE80::ECED:9843:EDE9:DC31 TYPE: LINK\_LOCAL FLAGS: AUTOCONFIGURED INTFNAME: LOOPBACK6

**Display shows support of 8 Octet IPv6 - New display** 

### **Current - TCP/IP Configuration Display**

#### **D TCPIP,N,CONFIG**

TCP CONFIGURATION TABLE: DEFAULTRCVBUFSIZE: 00262144 DEFAULTSNDBUFSIZE: 00262144 DEFLTMAXRCVBUFSIZE: 00262144 MAXRETRANSMITTIME: 120.000 MINRETRANSMITTIME: 0.500 IPSECURITY: NO ARPTIMEOUT: 07200 MAXRSMSIZE: 65535 FORMAT: LONG IGREDIRECT: YES SYSPLXROUT: YES DOUBLENOP: NO STOPCLAWER: NO SOURCEVIPA: YES MULTIPATH: CONN PATHMTUDSC: YES DEVRTRYDUR: 0000000090 DYNAMICXCF: YES IPADDR: 111.111.111.xcf SUBNET: aaa.aaa.aaa.0 METRIC: 01 SECCLASS: 255 IQDIOROUTE: NO TCPSTACKSRCVIPA: NO IPV6 CONFIGURATION TABLE: FORWARDING: YES HOPLIMIT: 00255 IGREDIRECT: NO SOURCEVIPA: NO MULTIPATH: NO ICMPERRLIM: 00003 IGRTRHOPLIMIT: NO

**Display shows IPv6 enabled with custom code to match some parm of IPv4. Note: IPCONFIG for IPv4 on TCP/IP command will be format: LONG (mix). Format: SHORT means IPv6 is not supported. SHORT is not supported for IPv6.**

### **Current - Profile (member)**

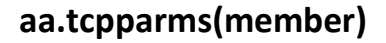

000028 ;\*\*\*\*\*\*\*\*\*\*\*\*\*\*\*\*\*\*\*\*\*\*\*\*\*\*\*\*\*\*\*\*\*\*\*\*\*\*\*\*\*\*\*\*\*\*\*\*\*\*\*\*\*\*\*\*\*\*\*\*\*\*\*\*\*\*\*\* 000029 IPCONFIG 000030 ARPTO 7200 000031 DATAGRAMFWD 000032 IGNOREREDIRECT 000033 MULTIPATH PERCONNECTION 000034 PATHMTUDISCOVERY 000035 SOURCEVIPA 000036 SYSPLEXROUTING 000037 TTL 120 000038 ;\*\*\*\*\*\*\*\*\*\*\*\*\*\*\*\*\*\*\*\*\*\*\*\*\*\*\*\*\*\*\*\*\*\*\*\*\*\*\*\*\*\*\*\*\*\*\*\*\*\*\*\*\*\*\*\*\*\*\*\*\*\*\*\*\*\*\*\*

**Current Profile has no IPv6 IPCONFIG statement parm coded.**

### **Matching Profile (member) for IPv6**

**aaa.tcpparms(member)**

000028 ;\*\*\*\*\*\*\*\*\*\*\*\*\*\*\*\*\*\*\*\*\*\*\*\*\*\*\*\*\*\*\*\*\*\*\*\*\*\*\*\*\*\*\*\*\*\*\*\*\*\*\*\*\*\*\*\*\*\*\*\*\*\*\*\*\*\*\*\* 000029 IPCONFIG 000030 ARPTO 7200 000031 DATAGRAMFWD 000032 IGNOREREDIRECT 000033 MULTIPATH PERCONNECTION 000034 PATHMTUDISCOVERY 000035 SOURCEVIPA 000036 SYSPLEXROUTING 000037 TTL 120 000039 ;\*\*\*\*\*\*\*\*\*\*\*\*\*\*\*\*\*\*\*\*\*\*\*\*\*\*\*\*\*\*\*\*\*\*\*\*\*\*\*\*\*\*\*\*\*\*\*\*\*\*\*\*\*\*\*\*\*\*\*\*\*\*\*\*\*\*\*\* 000040 ; IPCONFIG6 \* 000041 ;\*\*\*\*\*\*\*\*\*\*\*\*\*\*\*\*\*\*\*\*\*\*\*\*\*\*\*\*\*\*\*\*\*\*\*\*\*\*\*\*\*\*\*\*\*\*\*\*\*\*\*\*\*\*\*\*\*\*\*\*\*\*\*\*\*\*\*\* 000042 **IPCONFIG6** 000036 DYNAMICXCF FC00::9:67:100:14 000037 DATAGRAMFWD 000044 IGNOREREDIRECT 000045 PATHMTUDISCOVERY 000035 SOURCEVIPA 000036 SYSPLEXROUTING 000037 TTL 120 000038 ;\*\*\*\*\*\*\*\*\*\*\*\*\*\*\*\*\*\*\*\*\*\*\*\*\*\*\*\*\*\*\*\*\*\*\*\*\*\*\*\*\*\*\*\*\*\*\*\*\*\*\*\*\*\*\*\*\*\*\*\*\*\*\*\*\*\*\*\* **When enabling IPv6 in the stack, IPCONFIG6 takes the default . Code IPCONFIG6 statement to match** 

**some IPv4 parm if you want same value on most parameter that are supported.**

### **Obey- Matching Profile (member) for IPv6**

#### **VARY TCPIP,,O,aaa.tcpparms(member)**

22:49:50 E EZZ0300I OPENED OBEYFILE FILE 'aaa.tcpparms(member)' 22:49:50 E EZZ0309I PROFILE PROCESSING BEGINNING FOR 'aaa.tcpparms(member)' 22:49:50 E EZZ0396I SNMP SUBAGENT ALREADY STARTED 22:49:50 E EZZ0316I PROFILE PROCESSING COMPLETE FOR FILE 'SYS1.TCPPARMS(ZC 22:49:50 E EZZ0641I IP FORWARDING NOFWDMULTIPATH SUPPORT IS ENABLED 22:49:50 E EZZ0335I ICMP WILL IGNORE REDIRECTS 22:49:50 E EZZ0350I SYSPLEX ROUTING SUPPORT IS ENABLED 22:49:50 E EZZ0351I SOURCEVIPA SUPPORT IS ENABLED 22:49:50 E EZZ0632I MULTIPATH PERCONNECTION SUPPORT IS ENABLED 22:49:50 E EZZ0623I PATH MTU DISCOVERY SUPPORT IS ENABLED 22:49:50 E EZZ0331I NO HOME ADDRESS ASSIGNED TO LINK VLNK002 22:49:50 E EZZ0701I **ICMPV6 REDIRECTS WILL BE IGNORED** 22:49:50 E EZZ0702I **IPV6 SOURCEVIPA SUPPORT IS ENABLED** 22:49:50 E EZZ0704I **IPV6 MULTIPATH PERCONNECTION SUPPORT IS ENABLED** 22:49:50 E EZZ0336I A LIMIT ON INCOMING UDP DATAGRAM QUEUE SET 22:49:50 E EZZ0613I TCPIPSTATISTICS IS ENABLED 22:49:50 E EZZ0053I COMMAND VARY OBEY COMPLETED SUCCESSFULLY

### **Dual Mode Stack TCP/IP Configuration Display**

#### **D TCPIP,N,CONFIG**

TCP CONFIGURATION TABLE:

FORWARDING: YES HOPLIMIT: 00255 IGREDIRECT: YES SOURCEVIPA: YES MULTIPATH: CONN ICMPERRLIM: 00003 ARPTIMEOUT: 07200 MAXRSMSIZE: 65535 FORMAT: LONG SMF PARAMETERS: TYPE 118: TCPINIT: 00 TCPTERM: 00 FTPCLIENT: 00 TN3270CLIENT: 00 TCPIPSTATS: 00 IPV6 CONFIGURATION TABLE: FORWARDING: YES HOPLIMIT: 00255 IGREDIRECT: YES SOURCEVIPA: YES MULTIPATH: CONN ICMPERRLIM: 00003 IGRTRHOPLIMIT: NO IPSECURITY: NO DYNAMICXCF: NO TCPSTACKSRCVIPA: NO SMF PARAMETERS: TYPE 118: TCPINIT: 00 TCPTERM: 00 FTPCLIENT: 00 TN3270CLIENT: 00 TCPIPSTATS: 00

**Display shows IPv6 enabled with custom code to match some parm of IPv4. Note: IPCONFIG for IPv4 on TCP/IP command will be format: LONG (mix). Format: SHORT means IPv6 is not supported. SHORT is not supported for IPv6. LONG means mixed mode.** 

# **IPv6OSPF Configuration Display**

**D TCPIP,,OMPR,IPV6OSPF,LIST,ALL**

EZZ7937I THE IPV6 OSPF ROUTING PROTOCOL IS DISABLED D TCPIP,N,CONFIG

**Above display shows additional command with IPv6 prefix for OSPF command. Disabled due to that we have not coded IPV6 interface and no IPv6 addresses.** 

**Below display shows IPv6 enabled routing and should be this way when all is good in coding.**

EZZ7970I IPV6 OSPF INFORMATION 949 TRACE6: 0, DEBUG6: 0 STACK AFFINITY TCPIP IPV6 OSPF PROTOCOL: ENABLED IPV6 OSPF ROUTER ID: aaa.aaa.aaa.osa1 DFLT IPV6 OSPF INST ID: 0 EXTERNAL COMPARISON: TYPE 2 AS BOUNDARY CAPABILITY: DISABLED DEMAND CIRCUITS: ENABLED DR MAX ADJ. ATTEMPT: 0

EZZ7973I IPV6 OSPF AREAS

AREA ID STUB DFLT-COST IMPORT-PREF DEMAND IFCS NETS RTRS ABRS 0.0.0.0 NO N/A N/A ON 1 1 2 0

EZZ7958I IPV6 OSPF INTERFACES

NAME AREA TYPE STATE COST HELLO DEAD NBRS ADJS IQDIOINTF6 0.0.0.0 BRDCST 128 5 5 20 0 0

# **IPv6OSPF Enabling**

**Display shows coding of IPv6 in the OMPRoute member to use dynamic routing and enabled neighbors**

; Hipersockets IPv4 Interface \* ;\*\*\*\*\*\*\*\*\*\*\*\*\*\*\*\*\*\*\*\*\*\*\*\*\*\*\*\*\*\*\*\*\*\*\*\*\*\*\*\*\*\*\*\*\*\*\*\*\*\*\*\*\*\*\*\*\*\*\*\*\*\*\*\*\*\*\*\*\*\* OSPF\_INTERFACE IP\_Address=a Attaches To Area=aa  $CostO=5$ Dead Router Interval=20 Destination Addr=b Hello\_Interval=5 MTU=8192 NAME=IQDIOLNKC0A8DCB5 Router\_Priority=1 SUBNET\_MASK=aaa.aaa.aaa.0; ; Hipersockets IPv6 Interface \* ;\*\*\*\*\*\*\*\*\*\*\*\*\*\*\*\*\*\*\*\*\*\*\*\*\*\*\*\*\*\*\*\*\*\*\*\*\*\*\*\*\*\*\*\*\*\*\*\*\*\*\*\*\*\*\*\*\*\*\*\*\*\*\*\*\*\*\*\*\*\* IPV6\_OSPF\_INTERFACE NAME=IQDIOINTF6 Cost0=5 Dead Router Interval=20 Hello\_Interval=5 Router Priority=1; **D TCPIP,,OMPR,IPV6OSPF,NBRS** EZZ8129I IPV6 OSPF NEIGHBORS 181 ROUTER ID STATE LSRXL DBSUM LSREQ HSUP RTR-PRI IFC

a 128 0 0 0 OFF 1 IQDIOINTF6

## **IPv6Route Enabled**

#### **D TCPIP,,N,ROUTE,ADDRTYPE=IPV6**

DESTIP: ::1/128  $GW:$   $::$ INTF: LOOPBACK6 REFCNT: 0000000000 FLGS: UH MTU: 65535 DESTIP: FC00::9:67:100:14/128 GW: :: INTF: IQDIOINTF6 REFCNT: 0000000000 FLGS: UHS MTU: 8192 DESTIP: FC00::9:67:100:15/128 GW: :: INTF: EZ6SAMEMVS REFCNT: 0000000000 FLGS: H MTU: 0 DESTIP: FC00::9:67:100:15/128  $GW:$  ::

#### **Display shows active route.**

#### **D TCPIP,,OMPR,RT6TABLE,DEST=FC00::9:67:100:14**

EZZ7980I IPV6 ROUTE EXPANSION 308 DESTINATION: FC00::9:67:100:14/128 ROUTE TYPE: STAT COST: 0 AGE: 1288 NEXT HOP(S): :: (IQDIOINTF6)

#### **Important to code Costing – IPv4**

**D TCPIP,,OMPR,OSPF,LIST,ALL** EZZ7831I GLOBAL CONFIGURATION 380 TRACE: 0, DEBUG: 0, SADEBUG LEVEL: 0 STACK AFFINITY: TCPIP OSPF PROTOCOL: ENABLED EXTERNAL COMPARISON: TYPE 2 AS BOUNDARY CAPABILITY: DISABLED DEMAND CIRCUITS: ENABLED DR MAX ADJ. ATTEMPT: 0

#### EZZ7832I AREA CONFIGURATION

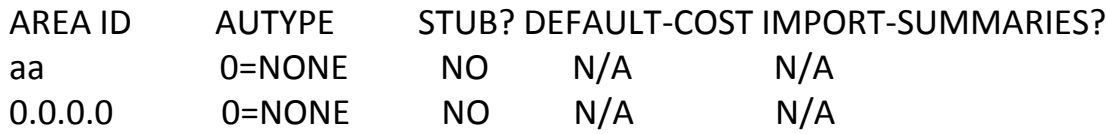

#### EZZ7833I INTERFACE CONFIGURATION

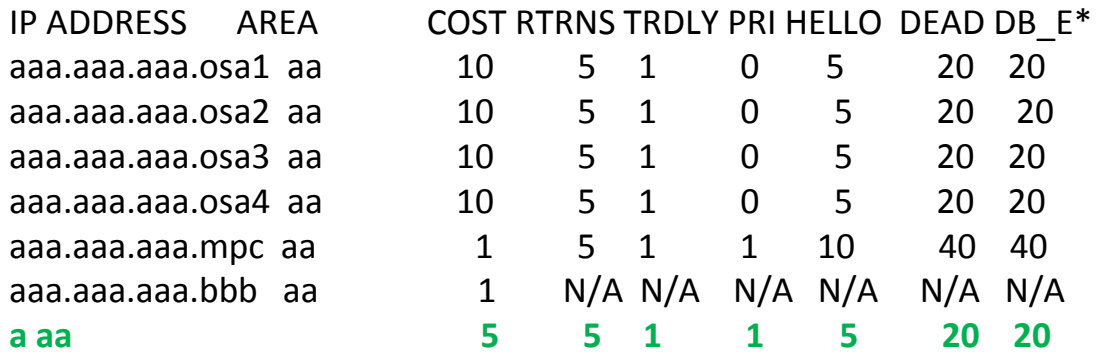

**Important: If you want Hipersockets to route first to make costing lower than other devices.** 

#### **Important to code Costing – IPv6**

#### **D TCPIP,,OMPR,IPV6OSPF,LIST,ALL**

EZZ7970I IPV6 OSPF INFORMATION 392 TRACE6: 0, DEBUG6: 0 STACK AFFINITY TCPIP IPV6 OSPF PROTOCOL: ENABLED IPV6 OSPF ROUTER ID: aaa.aaa.aaa.osa1 DFLT IPV6 OSPF INST ID: 0 EXTERNAL COMPARISON: TYPE 2 AS BOUNDARY CAPABILITY: DISABLED DEMAND CIRCUITS: ENABLED DR MAX ADJ. ATTEMPT: 0

EZZ7973I IPV6 OSPF AREAS

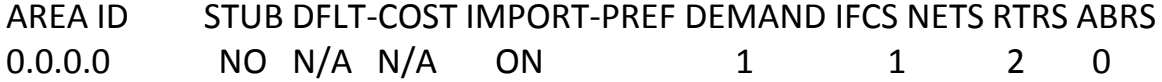

EZZ7958I IPV6 OSPF INTERFACES

NAME AREA TYPE STATE COST HELLO DEAD NBRS ADJS **IQDIOINTF6 0.0.0.0 BRDCST 128 5 5 20 1 1**  EZZ7970I IPV6 OSPF INFORMATION 392 EZZ8129I IPV6 OSPF NEIGHBORS ROUTER ID STATE LSRXL DBSUM LSREQ HSUP RTR-PRI IFC *a 128 0 0 0 OFF 1 IQDIOINTF6*

**Important: If you want Hipersockets to route first to make costing lower than other devices.**

# **Bibliography and References**

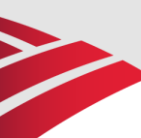

#### **2009 IBM SHARE (Austin) IPv6 Presentation**

**IBM Technical Documents** <http://www.ibm.com/support/techdocs>

**IBM Redbooks** [http://www.redbooks.ibm.com](http://www.redbooks.ibm.com/)

**z/OS Home Page** http://www.ibm.com/servers/eserver/zseries/zos/

#### **IPv6 Information Pages**

http://playground.sun.com/pub/ipng/html/ipng-main.html http://www.ipv6forum.com http://arin.net [http://www.internet2.edu](http://www.internet2.edu/)

#### **IPv4 Address Report**

http://www.potaroo.net/tools/ipv4/

#### **IPv6 Portal (Great place to monitor IPv6)** http://www.ipv6tf.org

**Free book IPv6**

<http://ip6.com/us/book/index.html>